## Soil Amendments for Florida State Fertilizer Tag

Last Modified on 10/12/2022 10:20 am CDT

In the state of Florida, some fertilizers may be used as soil amendments. These fertilizers have nutrient value yet are not part of the guarantee; therefore, they are considered non-plant food ingredients and must be listed outside of the guarantee section on the Florida State Fertilizer Tag.

## Setup

The following steps demonstrate how to setup products used as Soil Amendments to display outside the Guaranteed Analysis on the Florida State Fertilizer Tag.

On the *Hub / Setup / Company Preferences / Product tab*, select the**Product Attribute** button. On the *Select a Product Attribute* window, click the **Add** button. Setup a product attribute to identify the User Defined Nutrient.

The *Attribute Name* must begin with 'BTAO\_NNA\_', and then enter the name as it should appear on the tag. All characters after 'NNA\_' print on the State Fertilizer Tag.

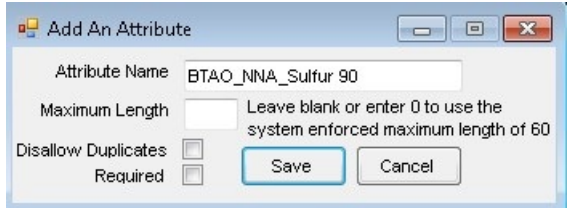

**Note:** For more information on setting up User Defined nutrients and how they can be used in Agvance, view the User Defined [Nutrients](http://helpcenter.agvance.net/home/user-defined-nutrients-start-with) - Start With document.

In this example, Sulfur 90 will be used. Add or edit the product that will be used as a Soil Amendment. On the *Profile* tab, click the **Attributes** button. Enter the value of the *BTAO\_NNA\_Sulfur 90* attribute in the *Attribute Value* column.

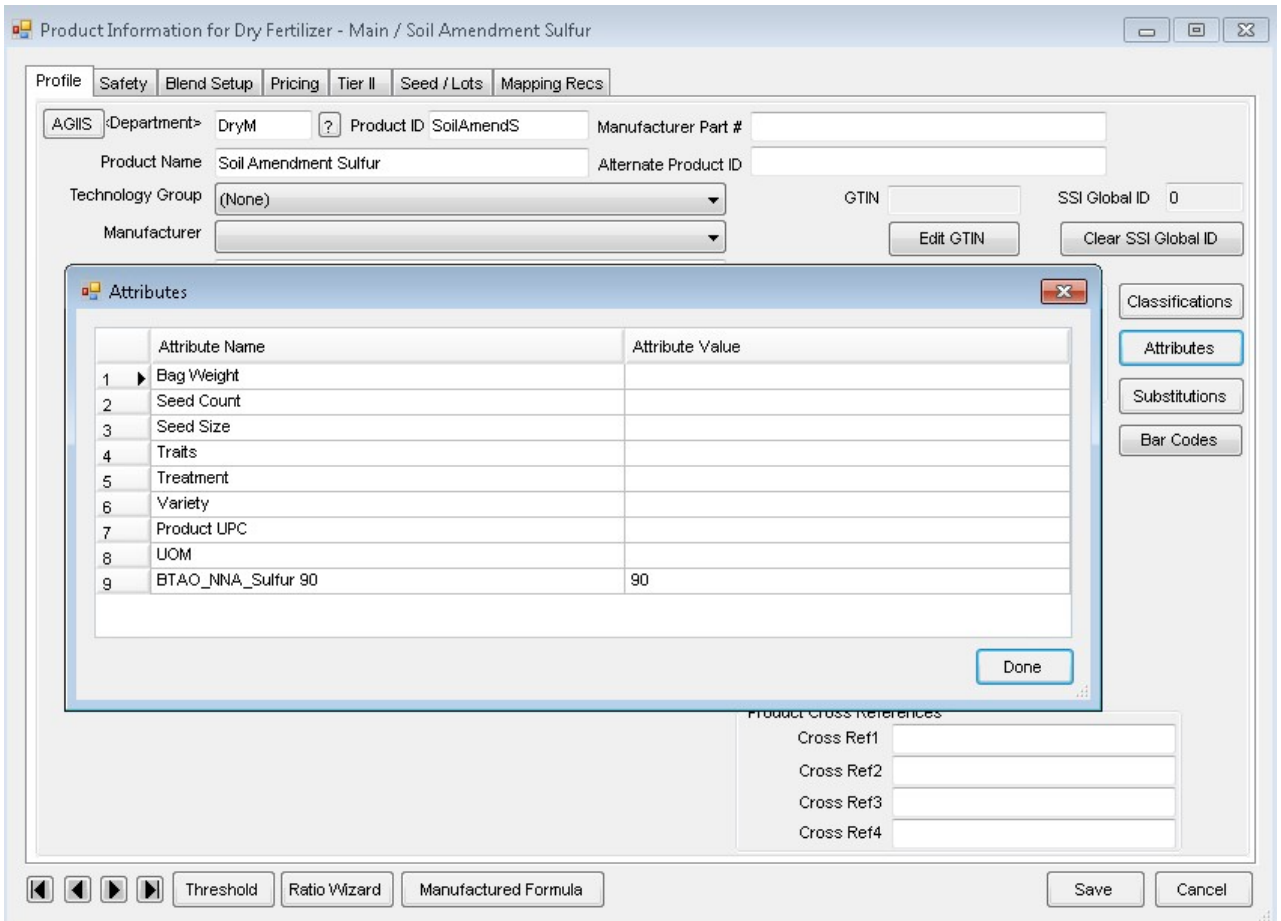

**Note:** For a product to be used as a soil amendment and not listed in the guarantee section of the Florida State Fertilizer Tag, it cannot contain a Nutrient Contributor value on the *Blend Setup* tab of the product.

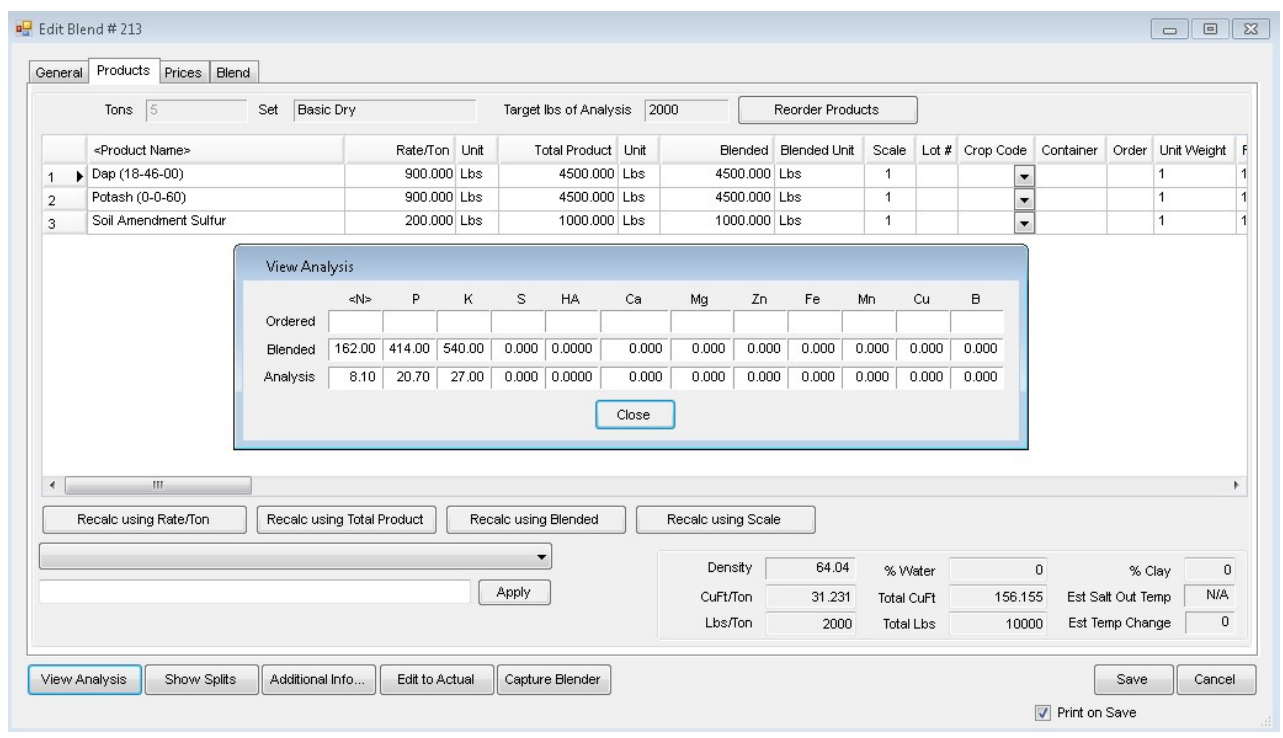

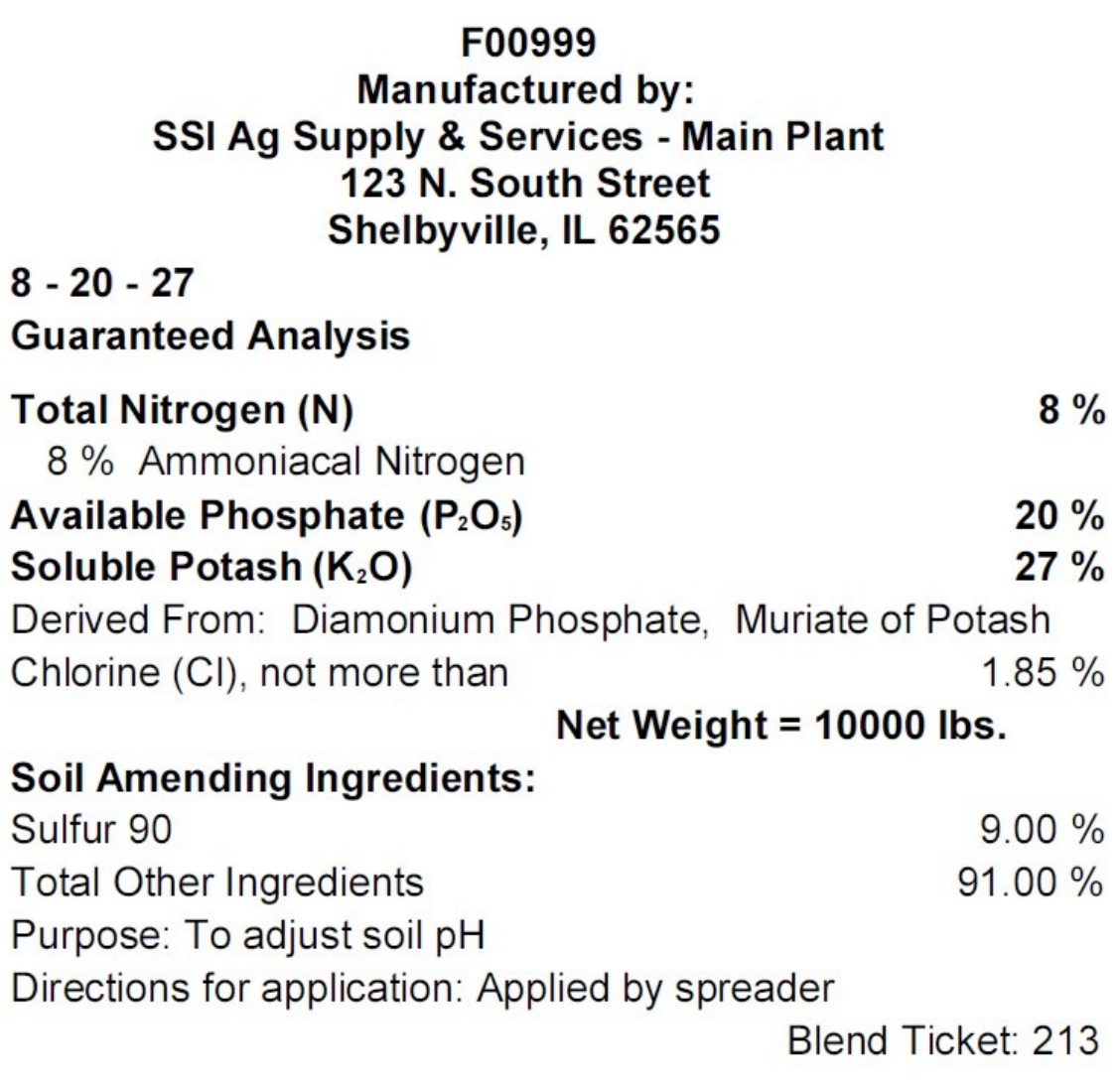

**Note:** The *Purpose* and *Directions* for application are entered on the*Review Tag* window per Blend Ticket.